## [Podręcznik użytkownika](http://support.edokumenty.eu/trac/wiki/NewBusinessAdmin) > [Ustawienia](http://support.edokumenty.eu/trac/wiki/NewBusinessAdmin/Settings) > [Panel sterowania](http://support.edokumenty.eu/trac/wiki/NewBusinessAdmin/Settings/ControlPanel) > [Kontakty](http://support.edokumenty.eu/trac/wiki/NewBusinessAdmin/Settings/ControlPanel/Clients) > Słownik ulic

## **Słownik ulic**

W **Słowniku ulic** definiowane są wartości, które są widoczne na liście automatycznych podpowiedzi przy wpisywaniu nazwy ulicy w polu **Ulica** w zakładce **Adresy** w kartotece klienta. Wybranie nazwy ulicy sprawi, że zostaną uzupełnione też pola **Miasto** oraz **Kod**.

Słownik ten jest typu podstawowego. Zarządzamy nim według [ogólnej instrukcji.](http://support.edokumenty.eu/trac/wiki/NewBusinessAdmin/Settings/ControlPanel/SimpleDictionary)

Definicje dodajemy korzystając z formularza **Nowa ulica** wpisując treść w polach **Ulica**, **Miasto** oraz **Kod** [pocztowy] i klikając **OK***.*

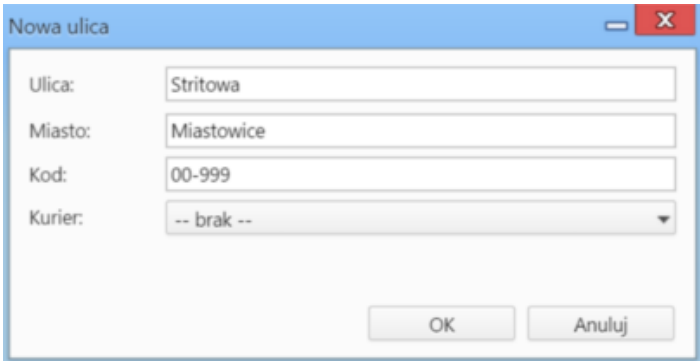

Wybranie z listy **Kurier** pozycji **Kurier** ma związek z **[dyspozycją](http://support.edokumenty.eu/trac/wiki/NewBusinessAdmin/Settings/ControlPanel/Documents/Shipping)**. Podczas wyboru adresu w polu **Odbiorca** w formularzu dokumentu i zaznaczeniu opcji **Kurier** system automatycznie powiąże dyspozycję z kurierem obsługującym dany adres.

## **Zobacz także**

- [Typ adresów](http://support.edokumenty.eu/trac/wiki/NewBusinessAdmin/Settings/ControlPanel/Clients/AddressType)
- [Województwa](http://support.edokumenty.eu/trac/wiki/NewBusinessAdmin/Settings/ControlPanel/Clients/Voivodeship)
- [Powiaty](http://support.edokumenty.eu/trac/wiki/NewBusinessAdmin/Settings/ControlPanel/Clients/County)
- [Gminy](http://support.edokumenty.eu/trac/wiki/NewBusinessAdmin/Settings/ControlPanel/Clients/Privince)